# **■MacBook Pro**

## Üdvözli a MacBook Pro!

A MacBook Pro automatikusan elindul, amikor felnyitja a kijelzőt. A Beállítási asszisztens segít a beüzemelésben.

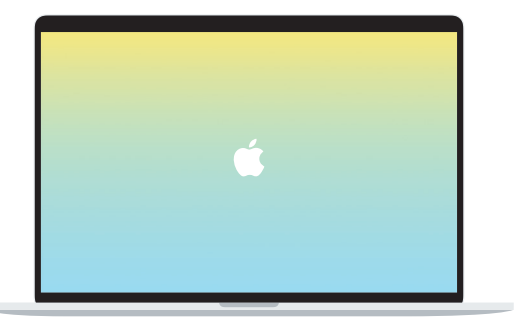

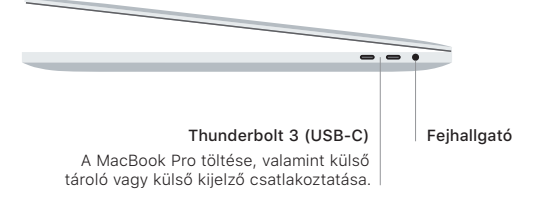

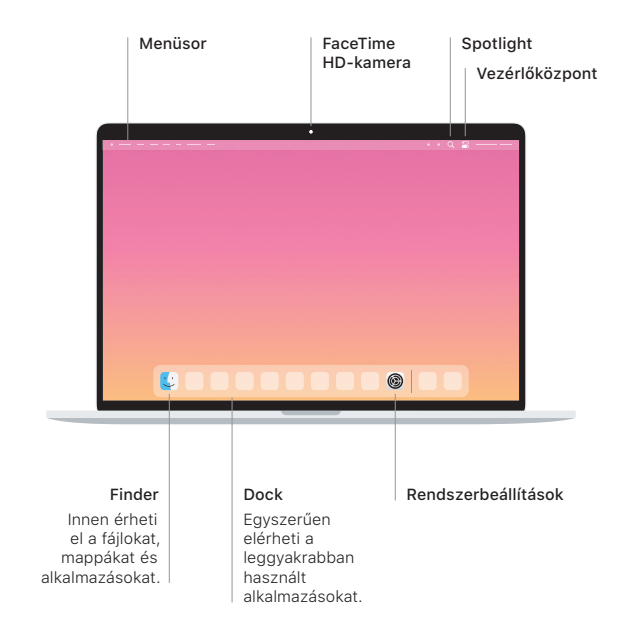

### Touch Bar

A Touch Bar dinamikusan változik az aktuális alkalmazástól és tevékenységtől függően. A jobb oldalon található Control Strip használatával szabályozhatja az olyan gyakran használt vezérlőket, mint a hangerő vagy a fényerő. Koppintson az ⊠ elemre a Control Strip kinyitásához. Koppintson az ⊗ elemre a bal oldalon a bezáráshoz.

### Touch ID

Az ujilenyomatát használhatja a MacBook Pro feloldásához, illetve az App Store-ban, az Apple TV alkalmazásban, az Apple Booksban és az Apple Pay technológiát használó weboldalakon intézett vásárlásokhoz.

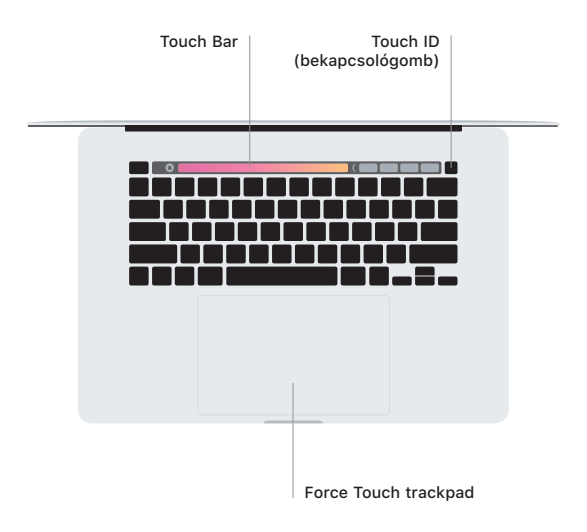

### A Multi-Touch trackpad kézmozdulatai

A fel, le vagy oldalra történő görgetéshez húzza el két ujját a trackpaden. Legyintsen két ujjal a weboldalak és dokumentumok oldalai közötti váltáshoz. Kattintson két ujjal a jobb gombos kattintáshoz. Kattintson és nyomja le mélyebben az erős kattintáshoz, amellyel további információkat jeleníthet meg. Ha többet szeretne megtudni, válassza a Rendszerbeállítások elemet a Dockban, és kattintson a Trackpad lehetőségre.

### Az *Alapvető tudnivalók a MacBook Pro gépről* című útmutató beszerzése

Ha többet szeretne megtudni a MacBook Pro beállításáról és használatáról, tekintse meg az *Alapvető tudnivalók a MacBook Pro gépről* című útmutatót. Az útmutató megtekintéséhez látogasson el a [support.apple.com/hu-hu/guide/macbook-pro](http://support.apple.com/hu-hu/guide/macbook-pro) weboldalra.

#### Támogatás

Részletes információkat a [support.apple.com/hu-hu/mac/macbook-pro](http://support.apple.com/hu-hu/mac/macbook-pro) weboldalon találhat. Ha szeretne kapcsolatba lépni az Apple-lel, keresse fel a [support.apple.com/hu-hu/contact](http://support.apple.com/hu-hu/contact) weboldalt.

Nem minden funkció érhető el minden területen. © 2020 Apple Inc. Minden jog fenntartva. Designed by Apple in California. Printed in XXXX. MG034-04235-A